# **Hummingbird Documentation**

*Release 0.5*

**Birdhouse**

**May 18, 2017**

## **Contents**

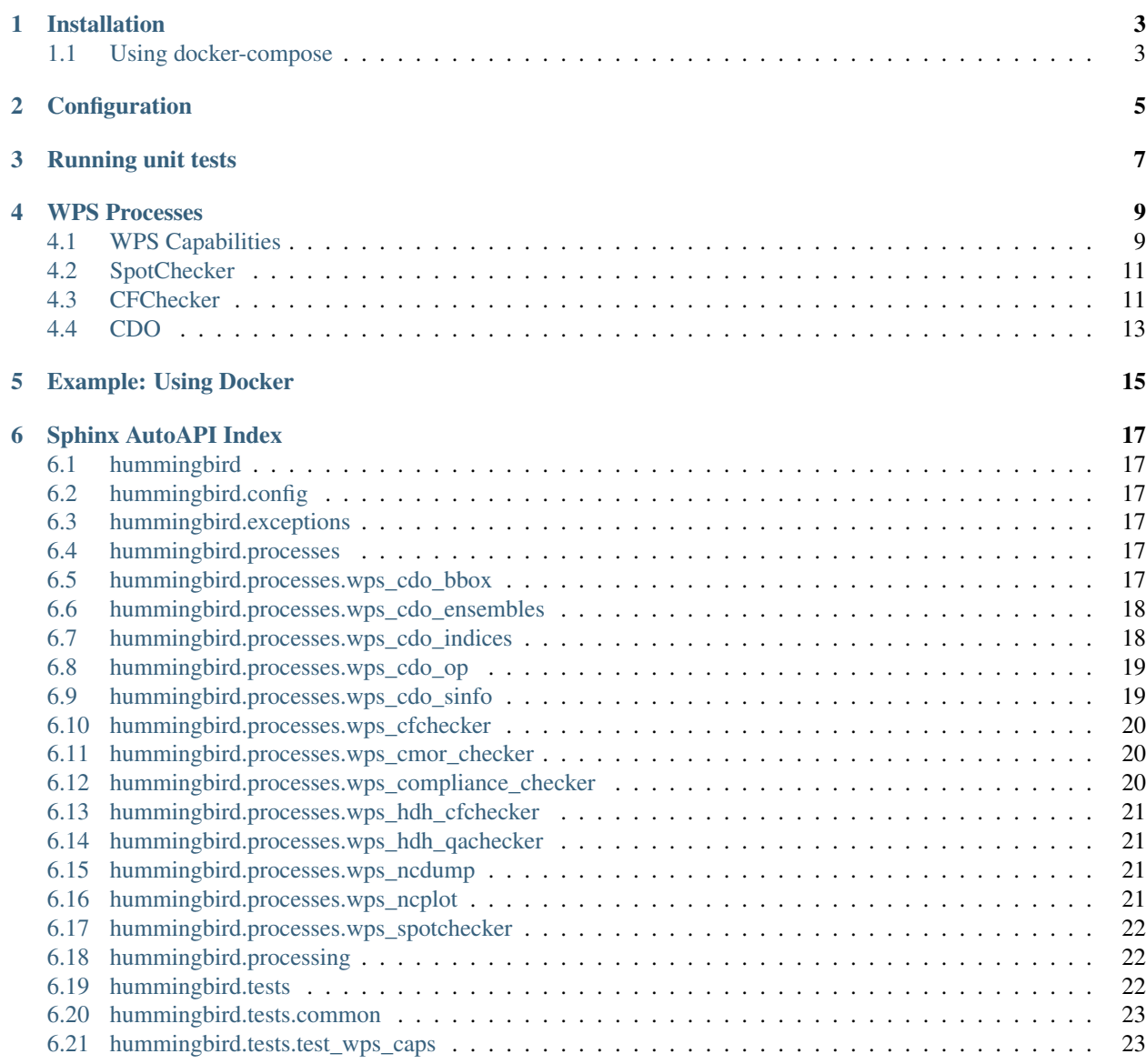

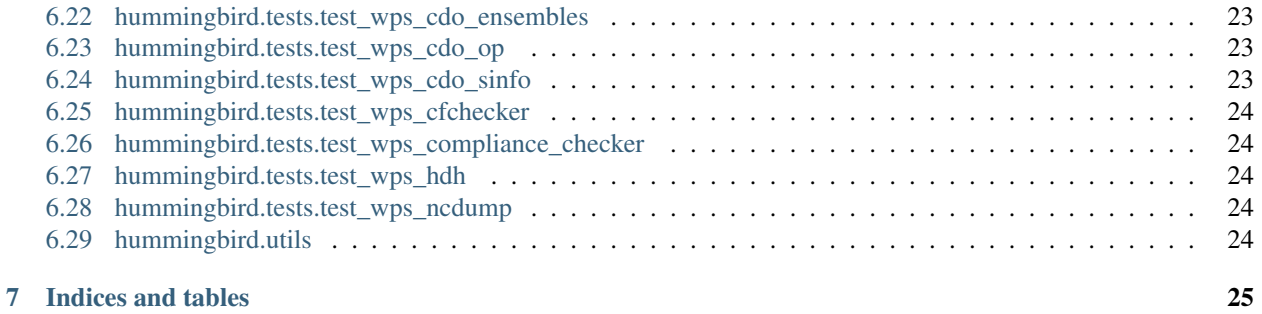

#### [Python Module Index](#page-30-0) 27

Hummingbird (the bird) *Hummingbirds are among the smallest of birds. They hover in mid-air at rapid wing flapping rates, typically around 50 times per second, but possibly as high as 200 times per second, allowing them also to fly at speeds exceeding 15 m/s (54 km/h; 34 mph), backwards or upside down. [..].* [\(Wikipedia\)](https://en.wikipedia.org/wiki/Hummingbird).

[Hummingbird](http://birdhouse-hummingbird.readthedocs.org/en/latest/) provides a [Web Processing Service \(WPS\)](http://www.opengeospatial.org/standards/wps) using [PyWPS](http://pywps.org) for the climate science community. It has WPS processes for common tools used in climate science like [CDO](https://code.zmaw.de/projects/cdo) and [cfchecker.](https://pypi.python.org/pypi/cfchecker)

Hummingbird is part of the [Birdhouse](http://bird-house.github.io) project.

Contents:

### Installation

<span id="page-6-0"></span>Check out code from the Hummingbird github repo and start the installation:

```
$ git clone https://github.com/bird-house/hummingbird.git
$ cd hummingbird
$ make clean install
```
For other install options run make help and read the documention of the [Makefile.](http://birdhousebuilderbootstrap.readthedocs.org/en/latest/usage.html#makefile)

After successful installation you need to start the services. Hummingbird is using [Anaconda](https://www.continuum.io/) Python distribution system. All installed files (config etc ...) are below the Anaconda root folder which is by default in your home directory ~/anaconda. Now, start the services:

```
$ make start # starts supervisor services
$ make status # shows supervisor status
```
The depolyed WPS service is by default available on [http://localhost:8092/wps?service=WPS&version=1.0.0&](http://localhost:8092/wps?service=WPS&version=1.0.0&request=GetCapabilities) [request=GetCapabilities.](http://localhost:8092/wps?service=WPS&version=1.0.0&request=GetCapabilities)

Check the log files for errors:

```
$ tail -f ~/birdhouse/var/log/pywps/hummingbird.log
$ tail -f ~/birdhouse/var/log/supervisor/hummingbird.log
```
## <span id="page-6-1"></span>**Using docker-compose**

Start hummingbird with docker-compose (docker-compose version > 1.7):

\$ docker-compose up

By default the WPS is available on port 8080: [http://localhost:8080/wps?service=WPS&version=1.0.0&request=](http://localhost:8080/wps?service=WPS&version=1.0.0&request=GetCapabilities) [GetCapabilities.](http://localhost:8080/wps?service=WPS&version=1.0.0&request=GetCapabilities)

You can change the ports and hostname with environment variables:

\$ HOSTNAME=hummingbird HTTP\_PORT=8092 SUPERVISOR\_PORT=48092 docker-compose up

Now the WPS is available on port 8092: [http://hummingbird:8092/wps?service=WPS&version=1.0.0&request=](http://hummingbird:8092/wps?service=WPS&version=1.0.0&request=GetCapabilities) [GetCapabilities.](http://hummingbird:8092/wps?service=WPS&version=1.0.0&request=GetCapabilities)

## Configuration

<span id="page-8-0"></span>If you want to run on a different hostname or port then change the default values in custom.cfg:

\$ cd hummingbird \$ vim custom.cfg \$ cat custom.cfg [settings] hostname = localhost http-port = 8092

After any change to your custom.cfg you need to run make update again and restart the supervisor service:

\$ make update # or install \$ make restart

Running unit tests

<span id="page-10-0"></span>Run quick tests:

\$ make test

#### Run all tests (slow, online):

\$ make testall

#### Check pep8:

\$ make pep8

#### WPS Processes

<span id="page-12-0"></span>We describe here the WPS processes available in Hummingbird.

## <span id="page-12-1"></span>**WPS Capabilities**

Using the default Hummingbird installation the GetCapabilities request is as follows: <http://localhost:8092/wps?service=WPS&version=1.0.0&request=GetCapabilities>

The XML response of the WPS service is the following document:

```
1 <?xml version="1.0" encoding="utf-8"?>
2 <wps:Capabilities service="WPS" version="1.0.0" xml:lang="en-CA" xmlns:xlink="http://
  ˓→www.w3.org/1999/xlink" xmlns:wps="http://www.opengis.net/wps/1.0.0" xmlns:ows=
  ˓→"http://www.opengis.net/ows/1.1" xmlns:xsi="http://www.w3.org/2001/XMLSchema-
  ˓→instance" xsi:schemaLocation="http://www.opengis.net/wps/1.0.0 http://schemas.
  ˓→opengis.net/wps/1.0.0/wpsGetCapabilities_response.xsd" updateSequence="1">
3 <ows:ServiceIdentification>
4 <ows:Title>Hummingbird</ows:Title>
5 <ows:Abstract>WPS processes for general tools used in the climate
   ˓→science community like cdo</ows:Abstract>
6 <br/>
< <ows:Keywords>
7 <ows:Keyword>WPS</ows:Keyword>
8 <ows:Keyword>PyWPS</ows:Keyword>
9 </ows:Keywords>
10 <ows:ServiceType>WPS</ows:ServiceType>
11 <ows:ServiceTypeVersion>1.0.0</ows:ServiceTypeVersion>
12 <ows:Fees>None</ows:Fees>
13 <ows:AccessConstraints>None</ows:AccessConstraints>
14 </ows:ServiceIdentification>
15 <dows:ServiceProvider>
16 <ows:ProviderName></ows:ProviderName>
17 <ows:ServiceContact>
18 Solution 2008 <ows:ContactInfo>
```
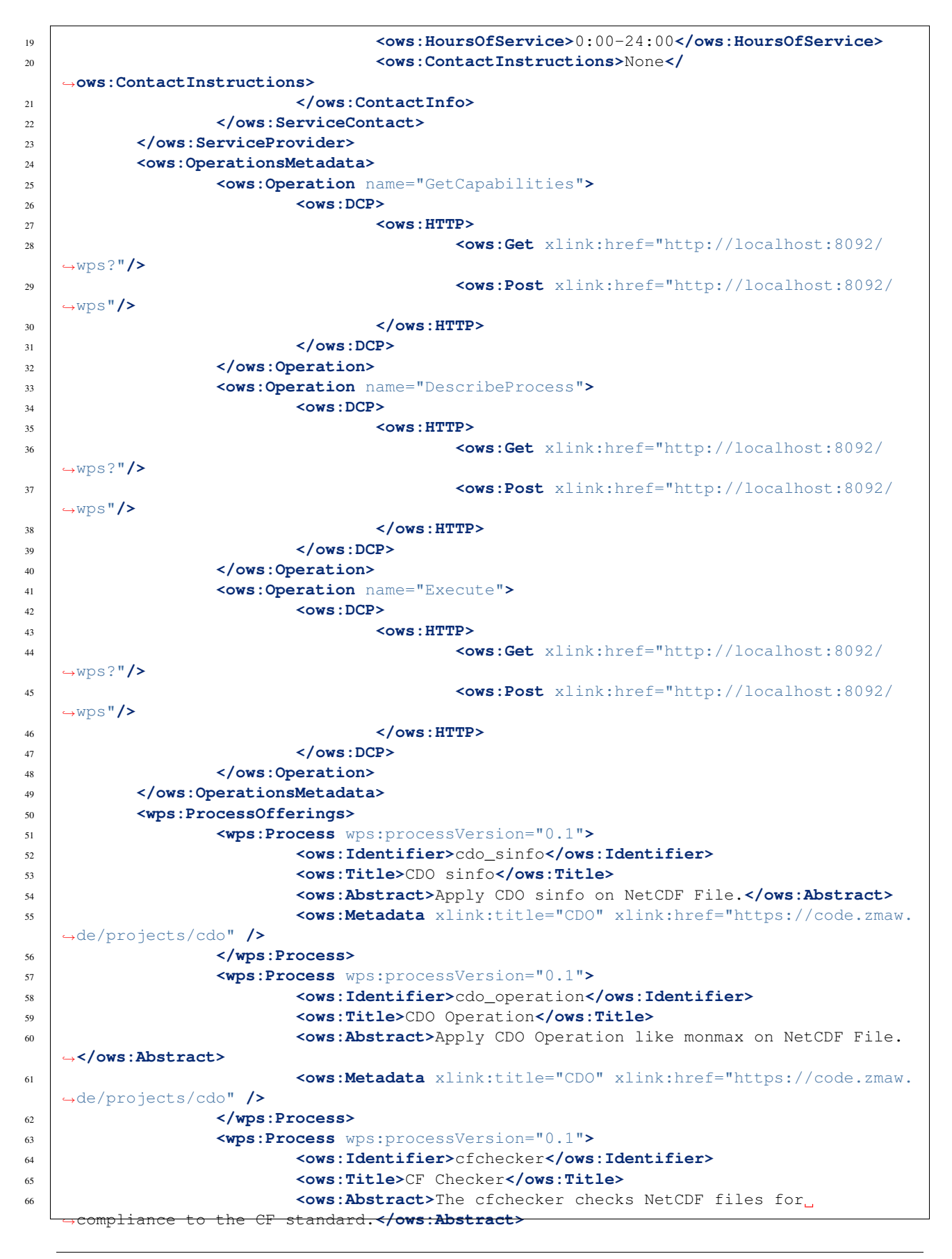

```
67 </wps:Process>
68 </wps:ProcessOfferings>
69 <wps:Languages>
70 <wps:Default>
71 <ows:Language>en-CA</ows:Language>
72 </wps:Default>
73 <wps:Supported>
74 <ows:Language>en-CA</ows:Language>
75 </wps:Supported>
76 </wps:Languages>
77 <wps:WSDL xlink:href="http://localhost:8092/wps?WSDL"/>
78 </wps:Capabilities>
```
## <span id="page-14-0"></span>**SpotChecker**

Spot Checker checks a single dataset (NetCDF or OpenDAP) against a variety of compliance standards. Available compliance standards are the Climate and Forecast conventions (CF) and project specific rules for CMIP6 and CORDEX.

## <span id="page-14-1"></span>**CFChecker**

The [cfchecker](https://pypi.python.org/pypi/cfchecker) checks NetCDF files for compliance to the Climate Forcast Conventions (CF) standard.

The process expects one or more NetCDF files which should be checked and an optional parameter for the CF version.

#### **WPS process description**

Using the default Hummingbird installation the DescribeProcess request is as follows:

<http://localhost:8092/wps?service=WPS&version=1.0.0&request=DescribeProcess&identifier=cfchecker>

The XML response of the WPS service is the following document:

```
1 <?xml version="1.0" encoding="utf-8"?>
2 <wps:ProcessDescriptions xmlns:wps="http://www.opengis.net/wps/1.0.0" xmlns:ows=
   ˓→"http://www.opengis.net/ows/1.1" xmlns:xlink="http://www.w3.org/1999/xlink"
   ˓→xmlns:xsi="http://www.w3.org/2001/XMLSchema-instance" xsi:schemaLocation="http://
   ˓→www.opengis.net/wps/1.0.0 http://schemas.opengis.net/wps/1.0.0/wpsDescribeProcess_
   ˓→response.xsd" service="WPS" version="1.0.0" xml:lang="en-CA">
3 <ProcessDescription wps:processVersion="0.1" storeSupported="true"
   ˓→statusSupported="true">
4 <ows:Identifier>cfchecker</ows:Identifier>
5 <ows:Title>CF Checker</ows:Title>
6 <ows:Abstract>The cfchecker checks NetCDF files for compliance to the CF
   ˓→standard.</ows:Abstract>
7 <DataInputs>
8 <Input minOccurs="1" maxOccurs="1000">
9 <ows:Identifier>resource</ows:Identifier>
10 <ows:Title>NetCDF File</ows:Title>
11 <ows:Abstract>NetCDF File</ows:Abstract>
12 <ComplexData>
13 <Default>
14 <Format>
```
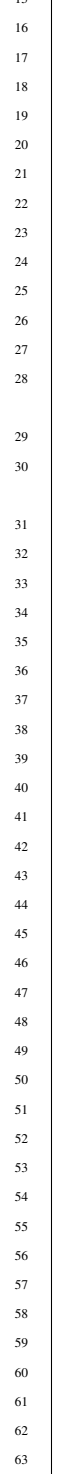

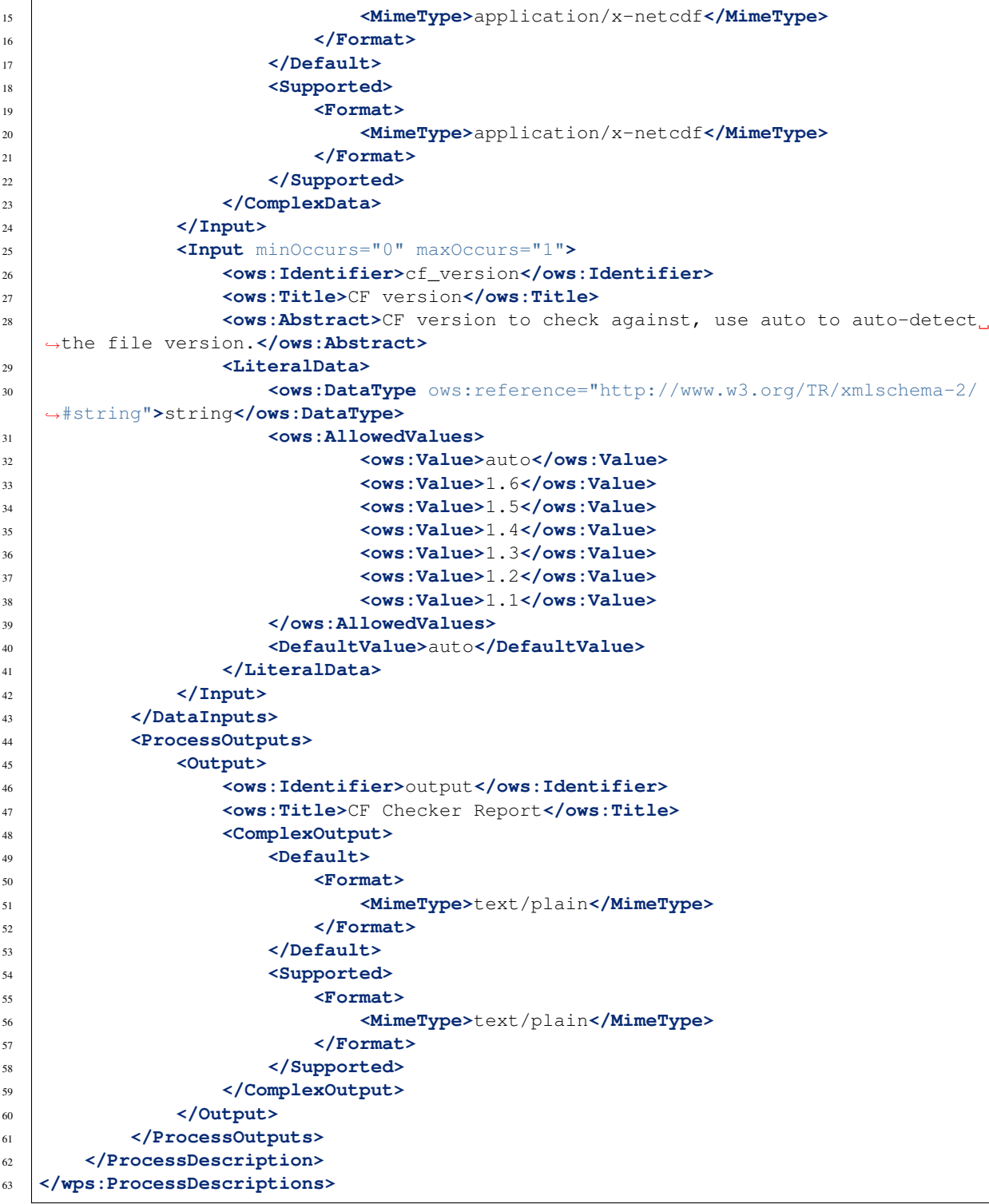

The WPS Parameters are:

*resource* Is the input parameter to provide one or more URLs (http://, file://) to NetCDF files. It is a WPS [ComplexData](http://geopython.github.io/pywps/doc/build/html/process/puts.html#complexvalue-input-and-output) type with MIME-type application/x-netcdf.

*cf\_version* Is an optional input parameter to provide the CF version to check against. It is a WPS [LiteralData](http://geopython.github.io/pywps/doc/build/html/process/puts.html#literalvalue-input-and-output) type with a set of allowed values  $(1.1, 1.2, \ldots, \text{auto}).$ 

*output* Is the output parameter to provide the report of the CF check as text document. It is a WPS ComplexData type with MIME-type text/plain.

#### **WPS process execution**

An example execution of the cfchecker process with public available data:

[http://localhost:8092/wps?service=WPS&version=1.0.0&request=Execute&identifier=cfchecker&DataInputs=](http://localhost:8092/wps?service=WPS&version=1.0.0&request=Execute&identifier=cfchecker&DataInputs=resource=http://www.esrl.noaa.gov/psd/thredds/fileServer/Datasets/ncep/vwnd.sfc.2015.nc&RawDataOutput=output) [resource=http://www.esrl.noaa.gov/psd/thredds/fileServer/Datasets/ncep/vwnd.sfc.2015.nc&RawDataOutput=output](http://localhost:8092/wps?service=WPS&version=1.0.0&request=Execute&identifier=cfchecker&DataInputs=resource=http://www.esrl.noaa.gov/psd/thredds/fileServer/Datasets/ncep/vwnd.sfc.2015.nc&RawDataOutput=output)

The process is called with key/value parameters, synchronously and with direct output (RawDataOutput).

The resulting text document of the cfchecker report looks like the following:

## <span id="page-16-0"></span>**CDO**

to be continued ...

### Example: Using Docker

<span id="page-18-0"></span>If you just want to try the Hummingbird Web Processing Service you can also use the [Docker](https://hub.docker.com/r/birdhouse/hummingbird/) image:

\$ docker run -i -d -p 9001:9001 -p 8000:8000 -p 8080:8080 birdhouse/hummingbird

Open your browser and enter the url of the supervisor service:

<http://localhost:9001/>

Run a GetCapabilites WPS request:

<http://localhost:8080/wps?service=WPS&version=1.0.0&request=getcapabilities>

Run DescribeProcess WPS request for *CFChecker*:

<http://localhost:8080/wps?service=WPS&version=1.0.0&request=describeprocess&identifier=cfchecker>

Execute *CFChecker* process with public available data:

[http://localhost:8080/wps?service=WPS&version=1.0.0&request=Execute&identifier=cfchecker&](http://localhost:8080/wps?service=WPS&version=1.0.0&request=Execute&identifier=cfchecker&DataInputs=dataset=http://www.esrl.noaa.gov/psd/thredds/fileServer/Datasets/ncep/vwnd.sfc.2015.nc&RawDataOutput=output) [DataInputs=dataset=http://www.esrl.noaa.gov/psd/thredds/fileServer/Datasets/ncep/vwnd.sfc.2015.nc&](http://localhost:8080/wps?service=WPS&version=1.0.0&request=Execute&identifier=cfchecker&DataInputs=dataset=http://www.esrl.noaa.gov/psd/thredds/fileServer/Datasets/ncep/vwnd.sfc.2015.nc&RawDataOutput=output) [RawDataOutput=output](http://localhost:8080/wps?service=WPS&version=1.0.0&request=Execute&identifier=cfchecker&DataInputs=dataset=http://www.esrl.noaa.gov/psd/thredds/fileServer/Datasets/ncep/vwnd.sfc.2015.nc&RawDataOutput=output)

Install *Birdy* WPS command line tool from Anaconda (Anaconda needs to be installed and in your PATH):

\$ conda install -c birdhouse birdhouse-birdy

Use Birdy to access Hummingbird WPS service:

```
$ export WPS_SERVICE=http://localhost:8080/wps
$ birdy -h
$ birdy cfchecker -h
$ birdy cfchecker --dataset http://www.esrl.noaa.gov/psd/thredds/fileServer/Datasets/
˓→ncep/vwnd.sfc.2015.nc
```
## Sphinx AutoAPI Index

<span id="page-20-6"></span><span id="page-20-0"></span>This page is the top-level of your generated API documentation. Below is a list of all items that are documented here.

## <span id="page-20-1"></span>**hummingbird**

hummingbird.**application**(*environ*, *start\_response*)

## <span id="page-20-2"></span>**hummingbird.config**

hummingbird.config.**cache\_path**()

## <span id="page-20-3"></span>**hummingbird.exceptions**

#### **ProcessError**

class hummingbird.exceptions.**ProcessError**

#### **Imports**

•exceptions.Exception

## <span id="page-20-4"></span>**hummingbird.processes**

### <span id="page-20-5"></span>**hummingbird.processes.wps\_cdo\_bbox**

#### <span id="page-21-5"></span>**Summary**

<span id="page-21-2"></span>Processes with cdo commands

#### **CDOBBox**

class hummingbird.processes.wps\_cdo\_bbox.**CDOBBox**

#### **Imports**

•<UNKNOWN>

#### **Summary**

This process calls cdo sellonlatbox on netcdf file **\_handler**(*self*, *request*, *response*)

#### <span id="page-21-0"></span>**hummingbird.processes.wps\_cdo\_ensembles**

#### **Summary**

<span id="page-21-3"></span>Processes with cdo ensemble opertions

#### **CDOEnsembles**

class hummingbird.processes.wps\_cdo\_ensembles.**CDOEnsembles**

#### **Imports**

•<UNKNOWN>

**\_handler**(*self*, *request*, *response*)

## <span id="page-21-1"></span>**hummingbird.processes.wps\_cdo\_indices**

#### **Summary**

<span id="page-21-4"></span>Processes with cdo commands

#### **CDOClimateIndices**

class hummingbird.processes.wps\_cdo\_indices.**CDOClimateIndices**

#### <span id="page-22-4"></span>**Imports**

•<UNKNOWN>

#### **Summary**

This process calls cdo to calculate climate indices written to a netcdf file **\_handler**(*self*, *request*, *response*)

## <span id="page-22-0"></span>**hummingbird.processes.wps\_cdo\_op**

#### **Summary**

<span id="page-22-2"></span>Processes with cdo commands

#### **CDOOperation**

class hummingbird.processes.wps\_cdo\_op.**CDOOperation**

#### **Imports**

•<UNKNOWN>

#### **Summary**

This process calls cdo with operation on netcdf file

**\_handler**(*self*, *request*, *response*)

## <span id="page-22-1"></span>**hummingbird.processes.wps\_cdo\_sinfo**

#### **Summary**

<span id="page-22-3"></span>Processes with cdo commands

#### **CDOInfo**

class hummingbird.processes.wps\_cdo\_sinfo.**CDOInfo**

#### **Imports**

•<UNKNOWN>

#### <span id="page-23-3"></span>**Summary**

This process calls cdo sinfo on netcdf file

**\_handler**(*self*, *request*, *response*)

### <span id="page-23-0"></span>**hummingbird.processes.wps\_cfchecker**

hummingbird.processes.wps\_cfchecker.**cf\_check**(*nc\_file*, *version*)

#### **CFChecker**

class hummingbird.processes.wps\_cfchecker.**CFChecker**

#### **Imports**

•<UNKNOWN>

**\_handler**(*self*, *request*, *response*)

### <span id="page-23-1"></span>**hummingbird.processes.wps\_cmor\_checker**

#### **CMORChecker**

class hummingbird.processes.wps\_cmor\_checker.**CMORChecker**

#### **Imports**

•<UNKNOWN>

**\_handler**(*self*, *request*, *response*)

#### <span id="page-23-2"></span>**hummingbird.processes.wps\_compliance\_checker**

#### **CChecker**

class hummingbird.processes.wps\_compliance\_checker.**CChecker**

#### **Imports**

•<UNKNOWN>

**\_handler**(*self*, *request*, *response*)

## <span id="page-24-5"></span><span id="page-24-0"></span>**hummingbird.processes.wps\_hdh\_cfchecker**

#### **HDHCFChecker**

class hummingbird.processes.wps\_hdh\_cfchecker.**HDHCFChecker**

#### **Imports**

•<UNKNOWN>

**\_handler**(*self*, *request*, *response*)

## <span id="page-24-1"></span>**hummingbird.processes.wps\_hdh\_qachecker**

#### **QualityChecker**

class hummingbird.processes.wps\_hdh\_qachecker.**QualityChecker**

#### **Imports**

•<UNKNOWN>

**\_handler**(*self*, *request*, *response*)

## <span id="page-24-2"></span>**hummingbird.processes.wps\_ncdump**

#### **NCDump**

class hummingbird.processes.wps\_ncdump.**NCDump**

#### **Imports**

<span id="page-24-4"></span>•<UNKNOWN>

**\_handler**(*self*, *request*, *response*)

## <span id="page-24-3"></span>**hummingbird.processes.wps\_ncplot**

#### **Summary**

Processes for plotting netcdf files with matplotlib/basemap

#### <span id="page-25-3"></span>**SimplePlot**

class hummingbird.processes.wps\_ncplot.**SimplePlot**

#### **Imports**

•<UNKNOWN>

#### **Summary**

Plots a simple 2D map of netcdf file

**execute**(*self*)

### <span id="page-25-0"></span>**hummingbird.processes.wps\_spotchecker**

#### **SpotChecker**

class hummingbird.processes.wps\_spotchecker.**SpotChecker**

**Imports**

•<UNKNOWN>

**\_handler**(*self*, *request*, *response*)

## <span id="page-25-1"></span>**hummingbird.processing**

hummingbird.processing.**cmor\_checker**(*dataset*, *cmip6\_table*) hummingbird.processing.**cmor\_dump\_output**(*dataset*, *status*, *output*, *output\_filename*) hummingbird.processing.**cmor\_tables**() hummingbird.processing.**cmor\_tables\_path**() hummingbird.processing.**hdh\_cf\_check**(*filename*) hummingbird.processing.**hdh\_qa\_checker**(*filename*, *project*) hummingbird.processing.**ncdump**(*dataset*) Returns the metadata of the dataset Code taken from <https://github.com/ioos/compliance-checker-web>

## <span id="page-25-2"></span>**hummingbird.tests**

#### **WpsTestCase**

class hummingbird.tests.**WpsTestCase**

#### <span id="page-26-5"></span>**Imports**

•<UNKNOWN>

#### **Summary**

Base TestCase class, sets up a wps

**setUpClass**(*cls*)

## <span id="page-26-0"></span>**hummingbird.tests.common**

hummingbird.tests.common.**client\_for**(*service*)

#### **WpsTestClient**

class hummingbird.tests.common.**WpsTestClient**

#### **Imports**

•<UNKNOWN>

**get**(*self*)

## <span id="page-26-1"></span>**hummingbird.tests.test\_wps\_caps**

hummingbird.tests.test\_wps\_caps.**test\_wps\_caps**()

## <span id="page-26-2"></span>**hummingbird.tests.test\_wps\_cdo\_ensembles**

hummingbird.tests.test\_wps\_cdo\_ensembles.**test\_wps\_ensembles**()

## <span id="page-26-3"></span>**hummingbird.tests.test\_wps\_cdo\_op**

hummingbird.tests.test\_wps\_cdo\_op.**test\_wps\_cdo\_operation**()

## <span id="page-26-4"></span>**hummingbird.tests.test\_wps\_cdo\_sinfo**

hummingbird.tests.test\_wps\_cdo\_sinfo.**test\_wps\_cdo\_sinfo**()

## <span id="page-27-5"></span><span id="page-27-0"></span>**hummingbird.tests.test\_wps\_cfchecker**

hummingbird.tests.test\_wps\_cfchecker.**test\_wps\_cfchecker**()

## <span id="page-27-1"></span>**hummingbird.tests.test\_wps\_compliance\_checker**

hummingbird.tests.test\_wps\_compliance\_checker.**test\_wps\_cchecker**()

## <span id="page-27-2"></span>**hummingbird.tests.test\_wps\_hdh**

hummingbird.tests.test\_wps\_hdh.**test\_wps\_qa\_cfchecker**()

## <span id="page-27-3"></span>**hummingbird.tests.test\_wps\_ncdump**

hummingbird.tests.test\_wps\_ncdump.**test\_wps\_ncdump**()

## <span id="page-27-4"></span>**hummingbird.utils**

hummingbird.utils.**fix\_filename**(*filename*) hummingbird.utils.**make\_dirs**(*path*)

Indices and tables

- <span id="page-28-0"></span>• genindex
- modindex
- search

## Python Module Index

#### <span id="page-30-0"></span>h

hummingbird, [17](#page-20-1) hummingbird.config, [17](#page-20-2) hummingbird.exceptions, [17](#page-20-3) hummingbird.processes, [17](#page-20-4) hummingbird.processes.wps\_cdo\_bbox, [18](#page-21-2) hummingbird.processes.wps\_cdo\_ensembles, [18](#page-21-3) hummingbird.processes.wps\_cdo\_indices, [18](#page-21-4) hummingbird.processes.wps\_cdo\_op, [19](#page-22-2) hummingbird.processes.wps\_cdo\_sinfo, [19](#page-22-3) hummingbird.processes.wps\_cfchecker, [20](#page-23-0) hummingbird.processes.wps\_cmor\_checker, [20](#page-23-1) hummingbird.processes.wps\_compliance\_checker,  $20$ hummingbird.processes.wps\_hdh\_cfchecker, [21](#page-24-0) hummingbird.processes.wps\_hdh\_qachecker, [21](#page-24-1) hummingbird.processes.wps\_ncdump, [21](#page-24-2) hummingbird.processes.wps\_ncplot, [21](#page-24-4) hummingbird.processes.wps\_spotchecker,  $22$ hummingbird.processing, [22](#page-25-1) hummingbird.tests, [22](#page-25-2) hummingbird.tests.common, [23](#page-26-0) hummingbird.tests.test\_wps\_caps, [23](#page-26-1) hummingbird.tests.test\_wps\_cdo\_ensembles, [23](#page-26-2) hummingbird.tests.test\_wps\_cdo\_op, [23](#page-26-3) hummingbird.tests.test\_wps\_cdo\_sinfo, [23](#page-26-4) hummingbird.tests.test\_wps\_cfchecker, [24](#page-27-0) hummingbird.tests.test\_wps\_compliance\_checker, [24](#page-27-1) hummingbird.tests.test\_wps\_hdh, [24](#page-27-2) hummingbird.tests.test\_wps\_ncdump, [24](#page-27-3) hummingbird.utils, [24](#page-27-4)

### Index

## A

application() (in module hummingbird), [17](#page-20-6)

### C

cache\_path() (in module hummingbird.config), [17](#page-20-6)

- CChecker (class in hummingbird.processes.wps\_compliance\_checker), [20](#page-23-3)
- CChecker. handler() (in module hummingbird.processes.wps\_compliance\_checker), [20](#page-23-3)
- CDOBBox (class in hummingbird.processes.wps\_cdo\_bbox), [18](#page-21-5)
- CDOBBox. handler() (in module hummingbird.processes.wps\_cdo\_bbox), [18](#page-21-5)
- CDOClimateIndices (class in hummingbird.processes.wps\_cdo\_indices), [18](#page-21-5)
- CDOClimateIndices.\_handler() (in module hummingbird.processes.wps\_cdo\_indices), [19](#page-22-4)
- CDOEnsembles (class in hummingbird.processes.wps\_cdo\_ensembles), [18](#page-21-5)
- CDOEnsembles.\_handler() (in module humming-bird.processes.wps\_cdo\_ensembles), [18](#page-21-5)
- CDOInfo (class in hummingbird.processes.wps\_cdo\_sinfo), [19](#page-22-4)
- CDOInfo. handler() (in module hummingbird.processes.wps\_cdo\_sinfo), [20](#page-23-3)
- CDOOperation (class in hummingbird.processes.wps\_cdo\_op), [19](#page-22-4)
- CDOOperation. handler() (in module hummingbird.processes.wps\_cdo\_op), [19](#page-22-4)
- cf\_check() (in module hummingbird.processes.wps\_cfchecker), [20](#page-23-3)
- CFChecker (class in hummingbird.processes.wps\_cfchecker), [20](#page-23-3)
- CFChecker.\_handler() (in module hummingbird.processes.wps\_cfchecker), [20](#page-23-3)

client\_for() (in module hummingbird.tests.common), [23](#page-26-5) cmor\_checker() (in module hummingbird.processing), [22](#page-25-3)

- cmor dump output() (in module hummingbird.processing), [22](#page-25-3)
- cmor\_tables() (in module hummingbird.processing), [22](#page-25-3)
- cmor tables path() (in module hummingbird.processing), [22](#page-25-3)
- CMORChecker (class in hummingbird.processes.wps\_cmor\_checker), [20](#page-23-3)
- CMORChecker.\_handler() (in module hummingbird.processes.wps\_cmor\_checker), [20](#page-23-3)

#### F

fix filename() (in module hummingbird.utils),  $24$ 

## H

hdh cf check() (in module hummingbird.processing), [22](#page-25-3) hdh\_qa\_checker() (in module hummingbird.processing), [22](#page-25-3)

- HDHCFChecker (class in hummingbird.processes.wps\_hdh\_cfchecker), [21](#page-24-5)
- HDHCFChecker. handler() (in module hummingbird.processes.wps\_hdh\_cfchecker), [21](#page-24-5)
- hummingbird (module), [17](#page-20-6)
- hummingbird.config (module), [17](#page-20-6)
- hummingbird.exceptions (module), [17](#page-20-6)
- hummingbird.processes (module), [17](#page-20-6)
- hummingbird.processes.wps\_cdo\_bbox (module), [18](#page-21-5)
- hummingbird.processes.wps\_cdo\_ensembles (module), [18](#page-21-5)
- hummingbird.processes.wps\_cdo\_indices (module), [18](#page-21-5)
- hummingbird.processes.wps\_cdo\_op (module), [19](#page-22-4)
- hummingbird.processes.wps\_cdo\_sinfo (module), [19](#page-22-4)
- hummingbird.processes.wps\_cfchecker (module), [20](#page-23-3)
- hummingbird.processes.wps\_cmor\_checker (module), [20](#page-23-3) hummingbird.processes.wps\_compliance\_checker (module), [20](#page-23-3)
- hummingbird.processes.wps hdh cfchecker (module), [21](#page-24-5)
- hummingbird.processes.wps hdh qachecker (module), [21](#page-24-5)

hummingbird.processes.wps\_ncdump (module), [21](#page-24-5) hummingbird.processes.wps\_ncplot (module), [21](#page-24-5) hummingbird.processes.wps\_spotchecker (module), [22](#page-25-3) hummingbird.processing (module), [22](#page-25-3) hummingbird.tests (module), [22](#page-25-3) hummingbird.tests.common (module), [23](#page-26-5) hummingbird.tests.test\_wps\_caps (module), [23](#page-26-5) hummingbird.tests.test\_wps\_cdo\_ensembles (module), [23](#page-26-5) hummingbird.tests.test\_wps\_cdo\_op (module), [23](#page-26-5) hummingbird.tests.test\_wps\_cdo\_sinfo (module), [23](#page-26-5) hummingbird.tests.test\_wps\_cfchecker (module), [24](#page-27-5) hummingbird.tests.test\_wps\_compliance\_checker (module), [24](#page-27-5) hummingbird.tests.test\_wps\_hdh (module), [24](#page-27-5) hummingbird.tests.test\_wps\_ncdump (module), [24](#page-27-5) hummingbird.utils (module), [24](#page-27-5)

#### M

make\_dirs() (in module hummingbird.utils), [24](#page-27-5)

## N

NCDump (class in hummingbird.processes.wps\_ncdump), [21](#page-24-5) ncdump() (in module hummingbird.processing), [22](#page-25-3) NCDump. handler() (in module hummingbird.processes.wps\_ncdump), [21](#page-24-5)

## P

ProcessError (class in hummingbird.exceptions), [17](#page-20-6)

## Q

QualityChecker (class in hummingbird.processes.wps\_hdh\_qachecker), [21](#page-24-5) QualityChecker.\_handler() (in module hummingbird.processes.wps\_hdh\_qachecker), [21](#page-24-5)

## S

SimplePlot (class in hummingbird.processes.wps\_ncplot), [22](#page-25-3) SimplePlot.execute() (in module hummingbird.processes.wps\_ncplot), [22](#page-25-3) SpotChecker (class in hummingbird.processes.wps\_spotchecker), [22](#page-25-3) SpotChecker.\_handler() (in module hummingbird.processes.wps\_spotchecker), [22](#page-25-3)

## T

test wps caps() (in module humming-bird.tests.test\_wps\_caps), [23](#page-26-5) test wps cchecker() (in module hummingbird.tests.test\_wps\_compliance\_checker), [24](#page-27-5)

- test wps cdo sinfo() (in module hummingbird.tests.test\_wps\_cdo\_sinfo), [23](#page-26-5)
- test\_wps\_cfchecker() (in module humming-bird.tests.test\_wps\_cfchecker), [24](#page-27-5)
- test\_wps\_ensembles() (in module humming-bird.tests.test\_wps\_cdo\_ensembles), [23](#page-26-5)
- test\_wps\_ncdump() (in module hummingbird.tests.test\_wps\_ncdump), [24](#page-27-5)
- test\_wps\_qa\_cfchecker() (in module hummingbird.tests.test\_wps\_hdh), [24](#page-27-5)

#### W

WpsTestCase (class in hummingbird.tests), [22](#page-25-3)

WpsTestCase.setUpClass() (in module hummingbird.tests), [23](#page-26-5)

WpsTestClient (class in hummingbird.tests.common), [23](#page-26-5) WpsTestClient.get() (in module humming-

bird.tests.common), [23](#page-26-5)